#### QSAR TOOLBOX

The OECD QSAR Toolbox for Grouping Chemicals into Categories

## OECD QSAR Toolbox v.4.4.1

Category elements for assessing category consistency

- Background
- Keywords
- Objectives
- Aim
- Category consistency
- Examples

#### **Background**

- This is a step-by-step presentation designed to introduce to the user the category elements applicable for assessing category consistency
- Further to illustrate some simple examples of using category consistency elements targeting Fate and Human toxicity endpoints

- Background
- Keywords
- Objectives
- Aim
- Category consistency
- Examples

## **Keywords**

**TARGET CHEMICAL -** chemical of interest

**MODULE** – a Toolbox module is a section dedicated to specific actions and options (e.g. Profiling)

**WORKFLOW** – the use, in combination, of the different modules (e.g. prediction workflow: from input to report)

**PROFILER** - algorithm (rule set) for the identification of specific features of the chemicals. Several types of profilers are available, such as structural (e.g. Organic functional groups), mechanistic (e.g. Protein binding by OECD) endpoint-specific (e.g. in vitro in vitro mutagenicity (Ames test) alerts by ISS) profilers and empiric (e.g. Organic functional groups).

**ALERT** - the profilers consist of sets of rules or alerts. Each of the rules consists of a set of queries. The queries could be related to the chemical structure, physicochemical properties, experimental data, comparison with the target or list with substances and external queries from other predefined profilers (reference queries).

**CATEGORY** – "group" of substances sharing same characteristics (e.g. the same functional groups or mode of action). In a typical Toolbox workflow, it consists of the target chemical and its analogues gathered according to the selected profilers during Category definition process.

**ENDPOINT TREE** – Endpoints are structured in a branched scheme, from a broader level (Phys-Chem properties, Environmental Fate and transport, Ecotoxicology, Human health hazard) to a more detailed one (e.g. EC3 in LLNA test under Human health hazard-Skin sensitization)

**DATA MATRIX** – Table reporting the chemical(s) and data (experimental results, profilers outcomes, predictions). Each chemical is in a different column and each data in a different row

- Background
- Keywords
- Objectives
- Aim
- Category consistency
- Examples

### **Objectives**

## This presentation demonstrates a number of functionalities of the Toolbox:

- Including category elements in the process of category consistency assessment.
- Generation of the category report including category consistency elements.

- Background
- Keywords
- Objectives
- Aim
- Category consistency
- Examples

#### **Aim**

- To introduce and make the user familiar with:
  - the similarity elements (physicochemical parameters, profilers) used in category consistency assessment;
  - the default settings of category consistency elements for reporting.

- Background
- Keywords
- Objectives
- Aim
- Category consistency
  - Overview
  - Adopted concept
  - Elements of category consistency
  - Implementation in Toolbox
- Examples

# **Overview**What is a category?

Based on REACH regulation [1]:

"Substances whose physicochemical, toxicological and ecotoxicological properties are likely to be similar or follow a regular pattern as a result of structural similarity may be considered as a group, or 'category' of substances."

[1] REACH regulation: <a href="https://eur-lex.europa.eu/legal-">https://eur-lex.europa.eu/legal-</a>

content/EN/TXT/PDF/?uri=CELEX:02006R1907-20190702&from=EN

- Background
- Keywords
- Objectives
- Aim
- Category consistency
  - Overview
  - Adopted concept
  - Elements of category consistency
  - Implementation in Toolbox
- Examples

# Category consistency Adopted concept

- The read-across methodology is based on the premise that similar chemical structures (forming the category) are expected to have similar biological/toxicological action with respect to the endpoint
- Category consistency is endpoint specific;
- Category consistency check (using category elements) can be applied to:
  - a list with chemicals with a defined target endpoint there is no need to enter into the data gap filling (i.e. it could be done without accepted prediction)
  - analogues developed during the read-across workflow (in the data gap filling)

- Background
- Keywords
- Objectives
- Aim
- Category consistency
  - Overview
  - Adopted concept
  - Elements of category consistency
  - Implementation in Toolbox
- Examples

Three layers of information are considered important in analyzing consistency of the chemical categories:

- Physicochemical similarity (e.g. MW, VP, logKow etc.) and experimental data
- Structural similarity (e.g. Organic functional groups (OFG))
- Mechanistic similarity (e.g. Protein binding alerts for skin sensitization accounting for (a)biotic activation in case the target endpoint is skin sensitization)

The layers mentioned above are implemented as elements of the category consistency (see next few slides)

- Background
- Keywords
- Objectives
- Aim
- Category consistency
  - Overview
  - Adopted concept
  - Elements of category consistency
  - Implementation in Toolbox
- Examples

#### Implementation in Toolbox

- New functionality related to Category consistency assessment has been implemented in version 4.2
- It is located in the "Category definition" module and provides default selection of category consistency elements as follows:
  - Physicochemical similarity does not depend on the endpoint
    - Parameters Boiling point, logKow, Molecular weight, Vapor pressure, Water solubility
    - Physico-chemical exp. data Boiling point, logKow, Vapor pressure, Water solubility
  - Structural similarity does not depend on the endpoint
    - Organic functional groups
    - Structure similarity
  - Mechanistic similarity depends on the pre-defined target endpoint

The profilers and metabolism simulators highlighted as "suitable" for the target endpoint are selected by default (e.g. for target endpoint Skin sensitization/LLNA/EC3 all *Protein binding alerts for skin sensitization* profilers along with the simulators for *Autoxidation* and *Skin metabolism* are selected by default)

- (Eco)toxicological experimental data depends on the pre-defined target endpoint
- Different selection of the category consistency elements than the default one is allowed

#### Implementation in Toolbox

- "Category consistency" is located in Category definition module
- It allows to filter and collect physico-chemical properties, structural similarity, profiling results accounting for metabolic activation and experimental data
- All selected category elements are automatically stored in the so-called "Report basket", which could be added later on in the report (overview of the Report basket is provided on next slide).
- Evaluation of category consistency is possible if the target endpoint is defined

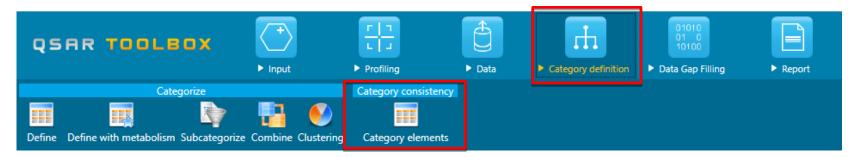

#### Report basket - background

- The specific report items are collected during the workflow or from external modeling sources.
- All items are stored in the "Report basket" and can be used in the report to support or justify the consistency of a category.

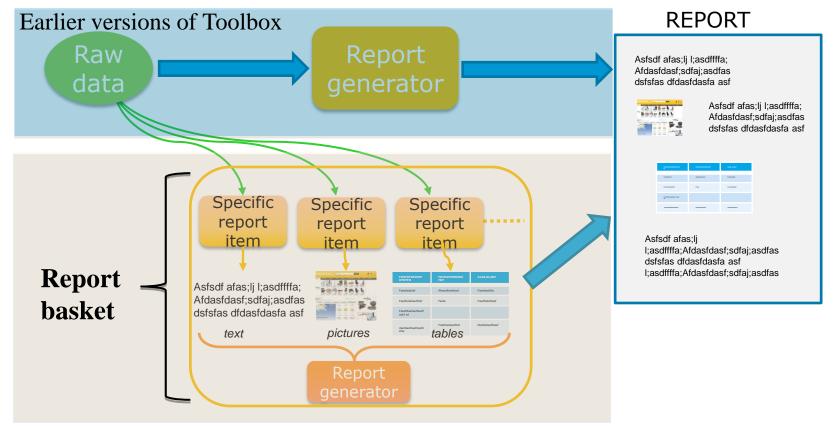

#### Report basket - examples of the items stored here

#### **Example of the specific report items and their description**

| # | Specific report item         | Related to:                  | Options                                                                                         | Actions which trigger saving results in the basket                                               | Result                                                                                                    |
|---|------------------------------|------------------------------|-------------------------------------------------------------------------------------------------|--------------------------------------------------------------------------------------------------|----------------------------------------------------------------------------------------------------|
| 1 | Target<br>information        | Target chemical              |                                                                                                 | Target is defined                                                                                | Depiction of chemical; CAS; Names; SMILES                                                                                                    |
| 2 | Purity/ Impurity             | Target chemical;<br>Category |                                                                                                 | Target or category members have compositions                                                     | Table with description of composition with depictions, quantities of each structure                                                                                            |
| 3 | Category<br>members          | Category                     |                                                                                                 | Category is defined or a list with structures is loaded/ created                                 | Table with depiction; CAS; Name; SMILES of all chemicals                                                                                                    |
| 4 | Physical chemical similarity | Category                     | Select 2D parameters and/or physical chemical properties                                        | Applying Category elements                                                                       | Table with calculated 2D parameters; Table with experimental physical chemical properties                                                                                      |
| 5 | Structural similarity        | Category                     | Adjust structure similarity options                                                             | Applying Category elements                                                                       | Table with calculated similarity and variation of similarity with other chemicals                                                                                              |
| 6 | Mechanistic<br>similarity    | Category                     | Select metabolism<br>and profiler;<br>Add table; add<br>summary chart; add<br>individual charts | Applying Category elements                                                                       | Tables with generated metabolites and their profiling result; Table summarizing number of metabolites and found alerts; Graphic with distribution of alerts across metabolites |
| 7 | Common product               | Metabolism                   |                                                                                                 | Category is defined with accounting for metabolism with map similarity option "exact" metabolite | Depiction of common compound (defined in grouping options) and used simulator                                                                                                  |

#### ....continues on next slide

#### Report basket - examples of the items stored here

#### **Example of the specific report items and their description**

| #    | Specific report item                | Related to:            | Options                              | Actions which trigger saving results in the basket | Result                                                                           |
|------|-------------------------------------|------------------------|--------------------------------------|----------------------------------------------------|----------------------------------------------------------------------------------|
| 8    | Alert<br>performance                | Category               |                                      | Alert performance is calculated                    | Alert performance table                                                          |
| 9    | Selected<br>endpoint data<br>values | Data                   |                                      | Applying Category elements                         | Table with analogues used for retrieving the prediction with their observed data |
| 10   | Metabolic map                       | External QSAR<br>model | Select metabolism generation options | Prediction from external model                     | Graphic with generated metabolic map                                             |
| 11   | Metabolic<br>distribution           | External QSAR<br>model | Select metabolism generation options | Prediction from external model                     | Graphic with quantitative distribution of metabolites                            |
| •••• |                                     |                        |                                      |                                                    |                                                                                  |

etc....

#### Report basket – visualization

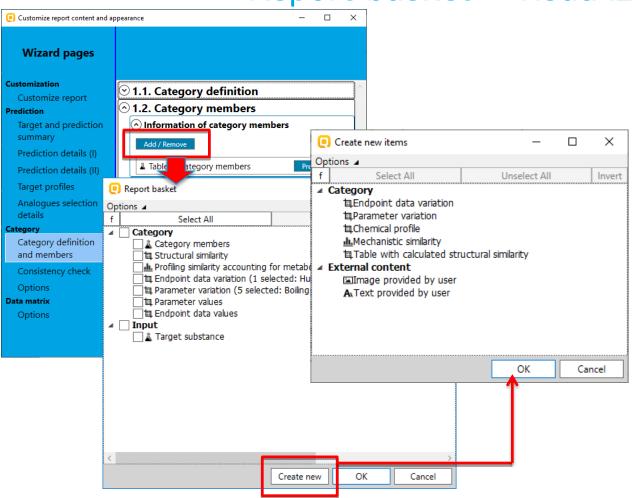

#### Report basket:

- The selected category elements are automatically stored in the so-called "Report basket" (the latter appears once click Add/Remove button included in the Reporting wizard)
- Additional report items (such as parameter variation for the closest analogues, text, pictures etc.) could be added via clicking on "Create new"

Examples of the report items generated in the basket are given on the forthcoming slides.

- Background
- Keywords
- Objectives
- Aim
- Category consistency
- Exercise

23

#### Exercise

- Three examples will be illustrated addressing category consistency elements used in the read-across assessment of Fate and Human health endpoints:
  - Fate endpoint BOD
  - Ecotoxicity endpoint LC50
  - Human health hazard skin sensitization (EC3)
- Illustrating of category consistency elements will be applied on a predefined lists with chemicals without entering into the data gap filling

<sup>\*</sup> Predefined lists with chemicals are available in the Toolbox installation folder located at: C:\Program Files (x86)\Common Files\QSAR Toolbox 4.4\Config\Examples

#### Example 1 – *Fate endpoint*

- A list of 7 aromatic halogens is submitted as a category
- The target endpoint is: Ready Biodegradability/BOD/OECD 301C

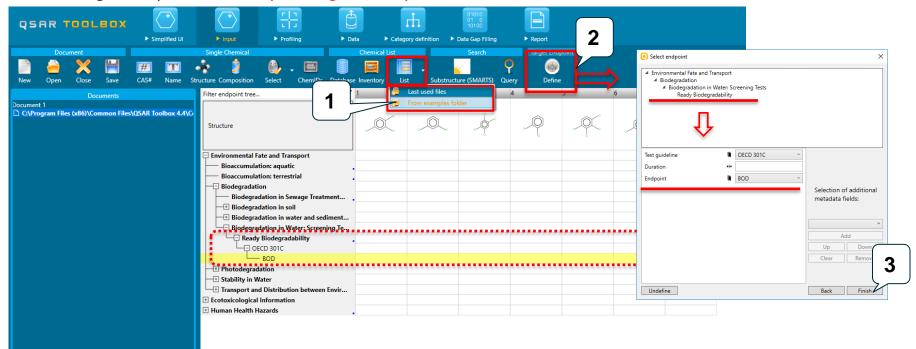

- 1. Open the list with chemicals "Category\_consistency\_BOD\_Aryl\_chlorides.smi" from the example folder
- Click Define, open Environmental Fate and Transport, Biodegradation level and select Ready Biodegradability, after that select Endpoint: BOD; Test guideline: OECD 301C
- Click Finish

The OECD QSAR Toolbox for Grouping Chemicals into Categories

#### **Category consistency elements**

#### Example 1 – *Fate endpoint*

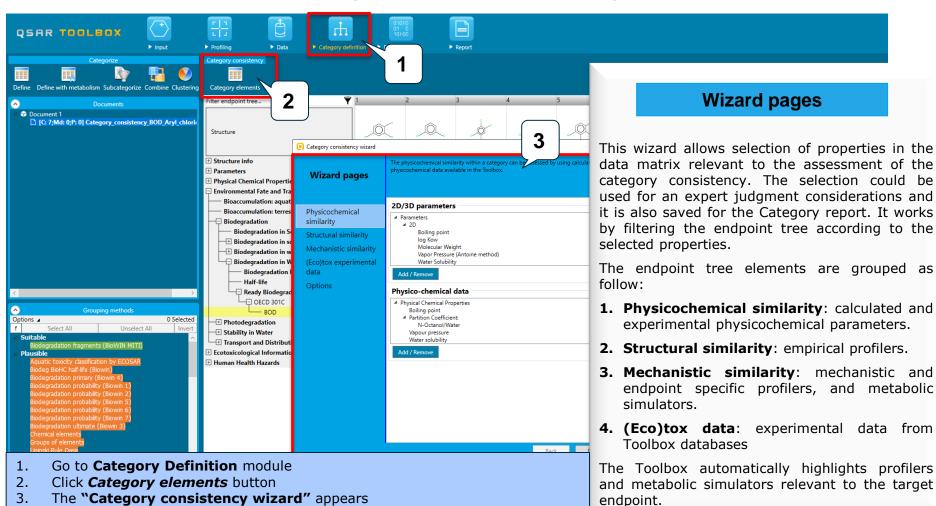

#### Example 1 – *Fate endpoint*

**Category element: Physicochemical similarity** 

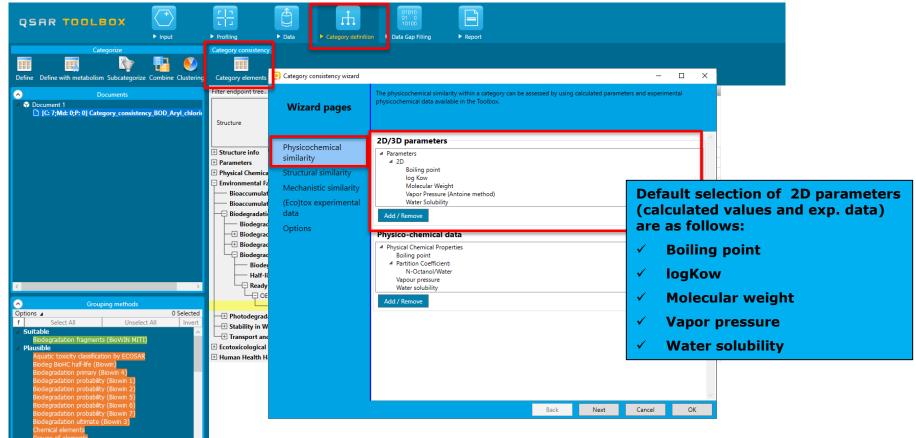

#### Example 1 – *Fate endpoint*

**Category element: Physicochemical similarity** 

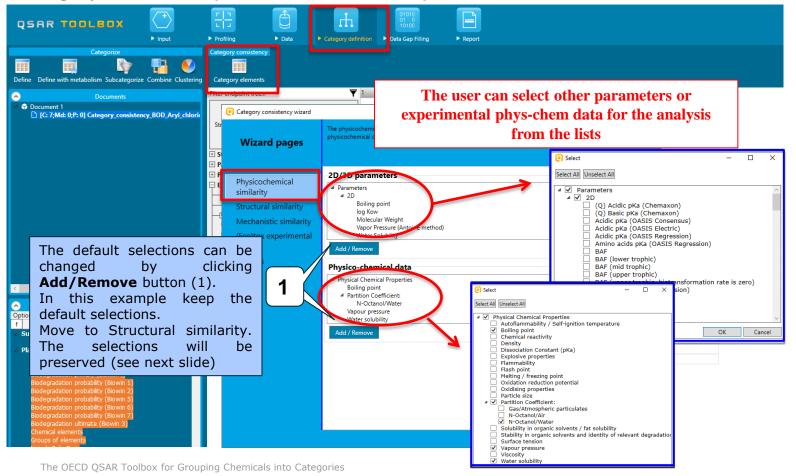

#### Example 1 – *Fate endpoint*

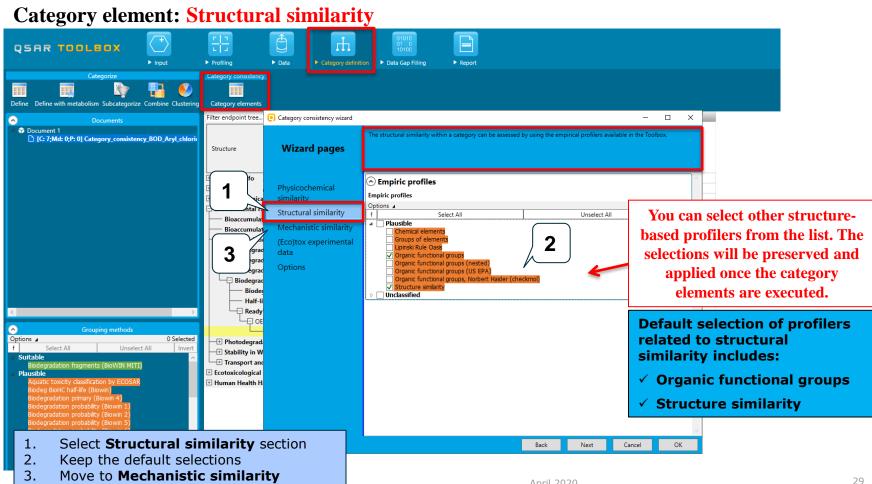

April 2020

## Example 1 – *Fate endpoint*

Category element: Mechanistic similarity

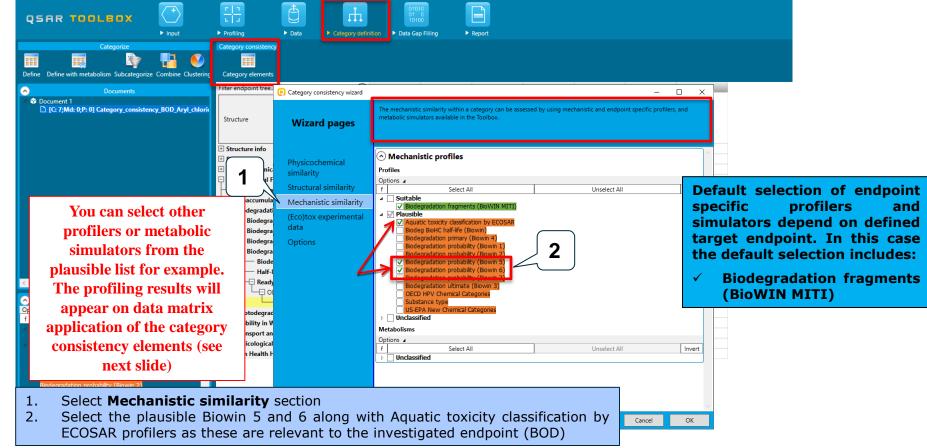

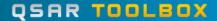

## Example 1 – *Fate endpoint*

Category element: (Eco)tox experimental data

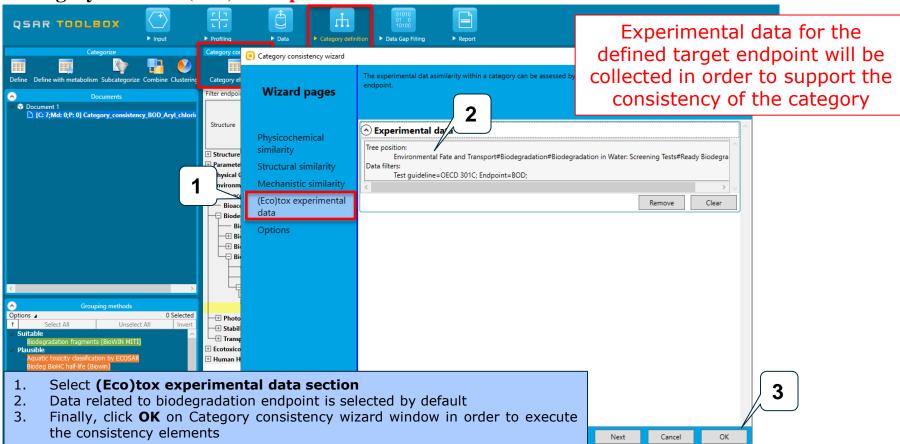

#### Example 1 – *Fate endpoint*

Selected parameters and experimental data related to "Physicochemical similarity" (shown on slides #26-27) are calculated/extracted from databases and filtered\* on the DM

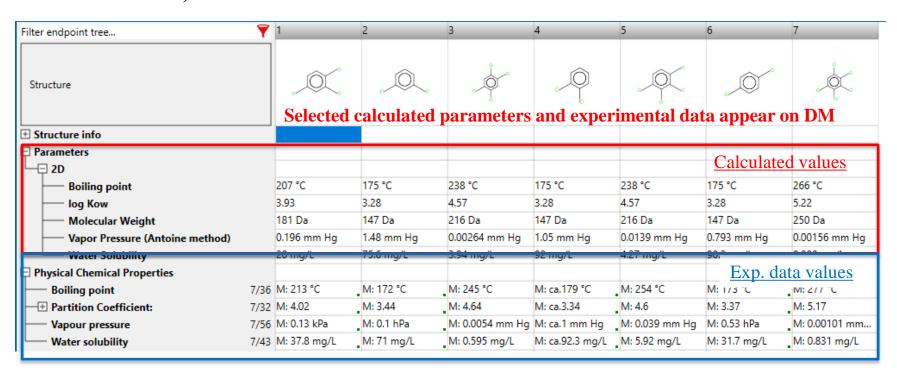

<sup>\*</sup> Filtering of DM is illustrated on the next slide. More details could be found in tutorial: *Manipulation of data matrix and manual transferring of data to the target outside data gap filling module.* 

#### Example 1 – *Fate endpoint*

#### **Filtering of DM**

#### **Button for filtering the endpoint tree**

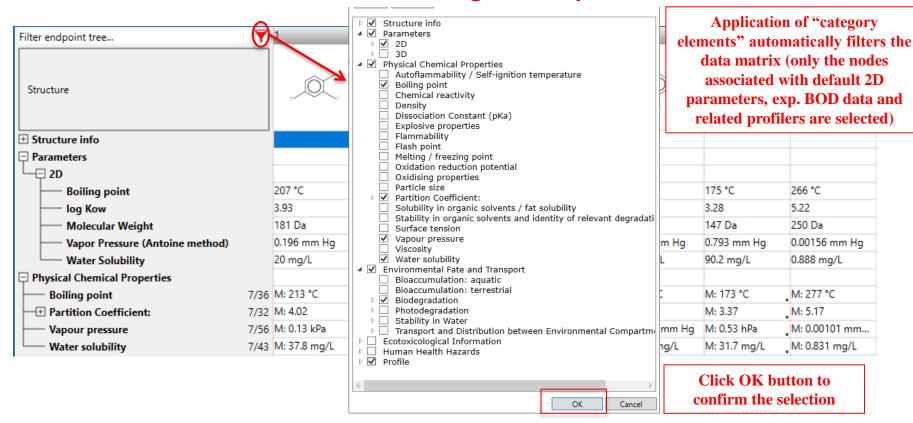

#### Example 1 – *Fate endpoint*

#### Profiling results from the selected structure–based profilers appeared on DM (see slide #28)

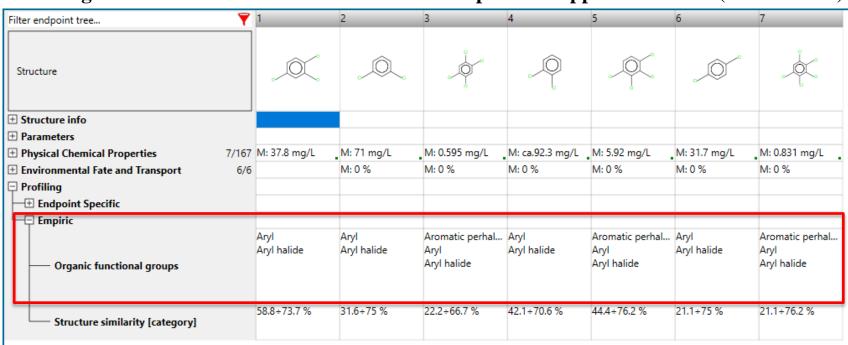

Profiling results from the selected OFG profiler appeared on DM

#### Example 1 – *Fate endpoint*

#### Profiling results from the selected structure–based profilers appeared on DM (see slide #28)

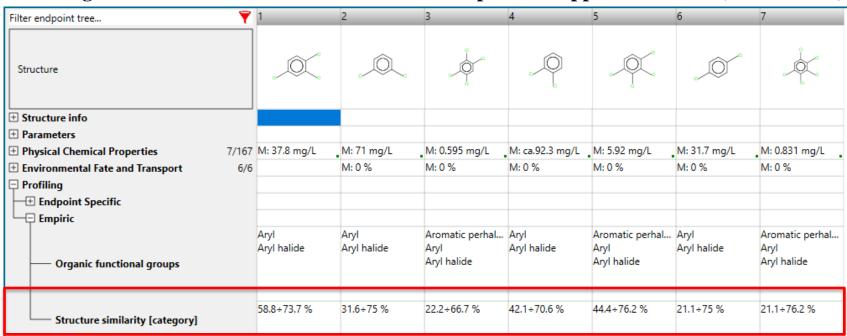

Profiling results from the selected "Structure similarity" profiler appeared on DM.

The similarity is estimated by analyzing variations of similarity values between category members (analogues)

#### Example 1 – *Fate endpoint*

Profiling results from the selected mechanism-based profilers appeared on DM (slide #29)

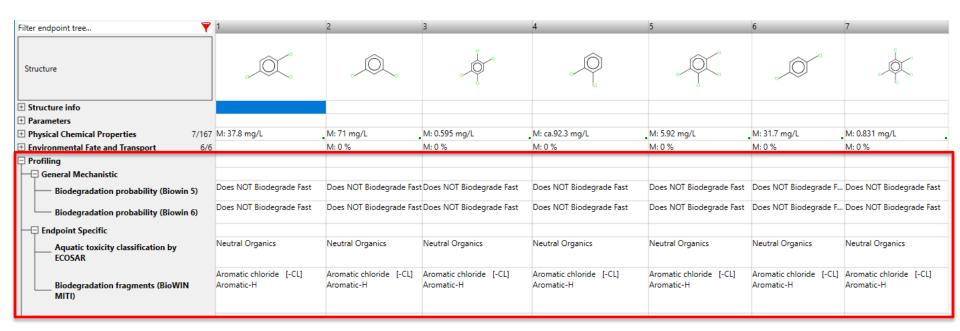

All the chemicals within the category are consistent with respect to the selected mechanism-based profilers

### Example 1 – *Fate endpoint*

#### Experimental data related to the target endpoint appeared on DM

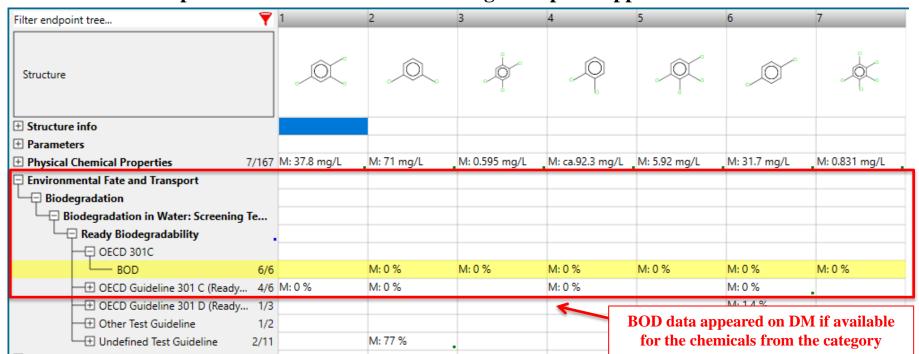

### Example 2 – *Ecotox endpoint*

- A list of 15 Aliphatic amines is submitted as a category
- The target endpoint is: Aquatic toxicity/LC50/96h/P.promelas/Mortality

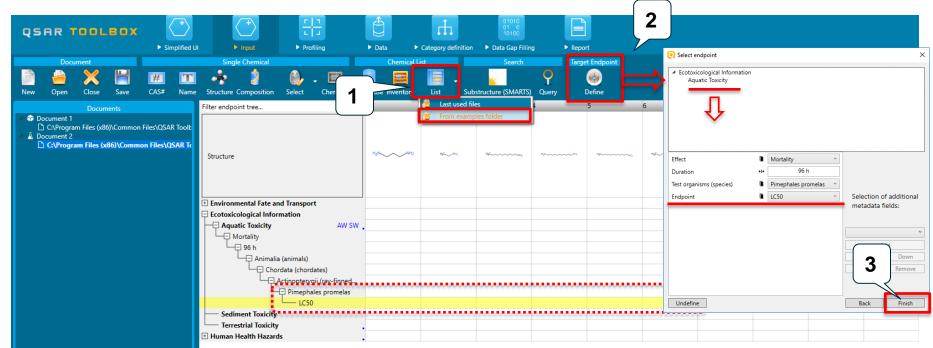

- 1. Open the list with chemicals "Category consistency\_Ecotox\_Amines\_LC50\_96h\_P.promelas.smi" from the example folder
- 2. Click **Define** and fill in the fields of the target endpoint as shown on the snapshot on the right
- Click Finish

Example 2 – *Ecotox endpoint* 

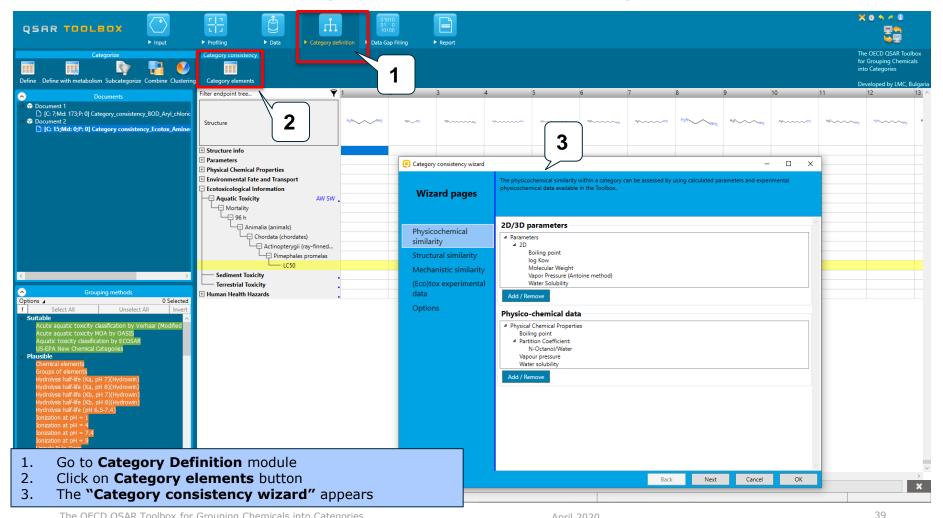

Example 2 – *Ecotox endpoint* 

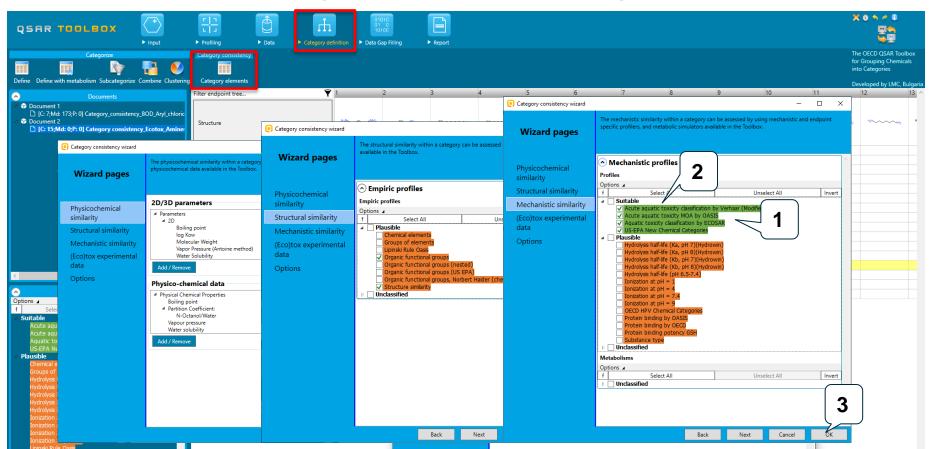

- 1. The only difference with the previous example is the default selection of **mechanism-based profilers**. The latter **depends on the defined target endpoint**
- 2. Keep the default selections of profilers and phys-chem parameters
- 3. Click **OK** button

## Example 2 – *Ecotox endpoint*

#### Selected data and profilers related to the specific Category elements appeared on DM

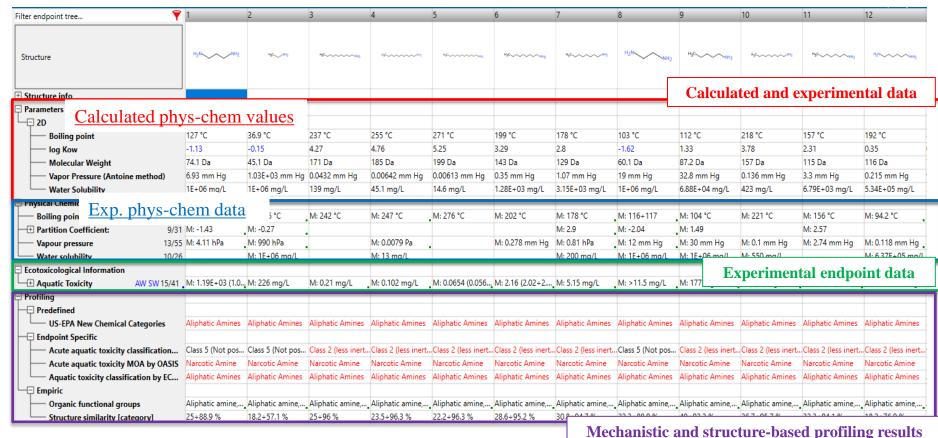

41

Click Finish

# **Category consistency elements**

### Example 3 – *Human health hazard endpoint*

A list of four amines is submitted as a category

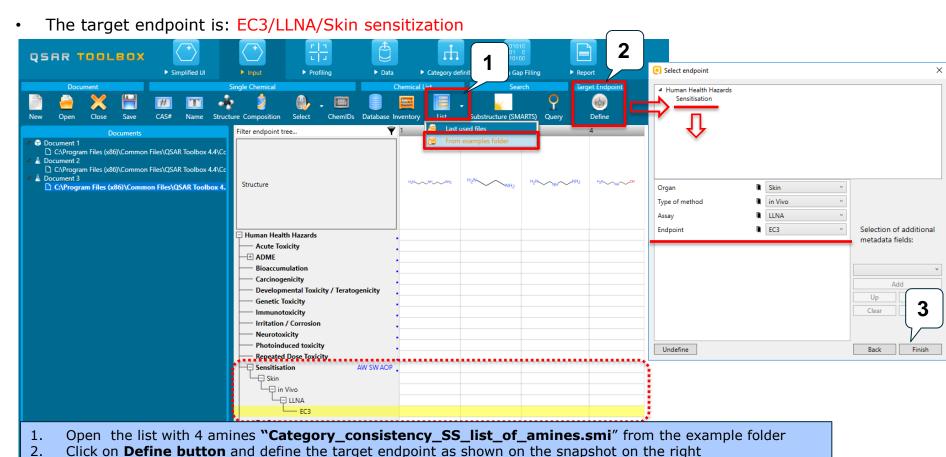

Example 3 – *Human health hazard endpoint* 

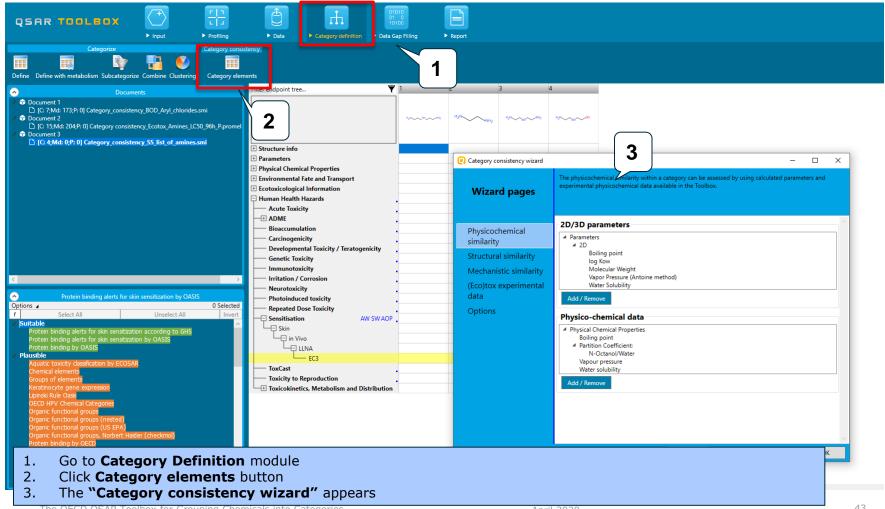

Example 3 – *Human health hazard endpoint* 

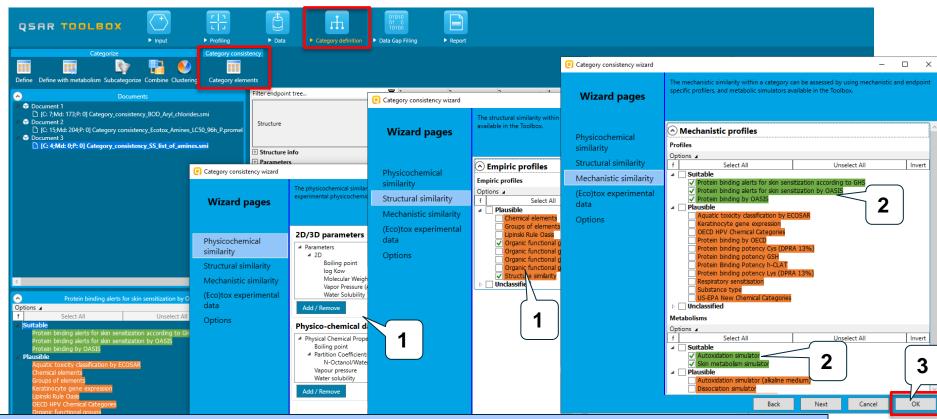

- 1. As in the previous two examples the default selection of 2D/3D parameters and structure-based profilers are the same and do not depend on the defined target endpoint, while the default selection of mechanism-based profilers are different in all the three examples. Moreover it depends on the defined target endpoint. As can be seen the mechanistic profilers could be combined with appropriate metabolism.
- 2. Keep the default selection of profilers, metabolic simulators and phys-chem properties
- Click **OK** button.

### Example 3 – *Human health hazard endpoint*

#### Selected data and profilers related to the specific Category elements appeared on DM

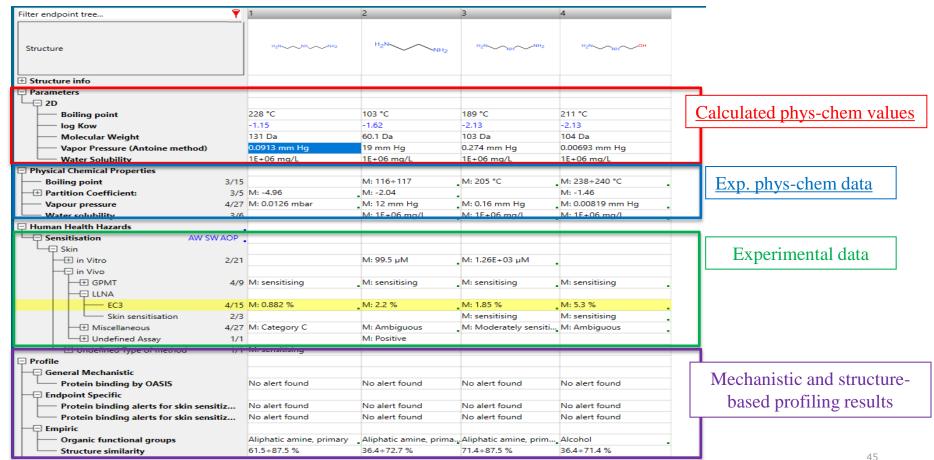

#### Report

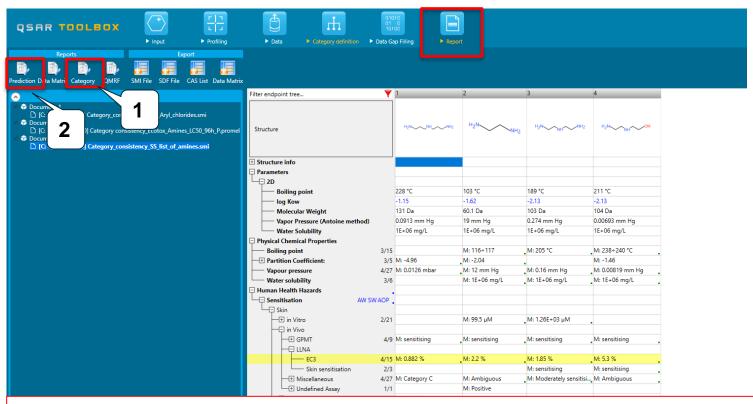

A report can be obtained for:

- 1) A category (list of chemicals) with defined target endpoint without entering into data gap filling (1) OR
- 2) The prediction based on the analogues grouped during the read-across workflow (in the data gap filling) (2) A report for a list of chemicals without entering into data gap filling will be illustrated in the next few slides (point 1)

#### Report

A report for the list of aliphatic amines associated with skin sensitization endpoint (Example 3) will be illustrated

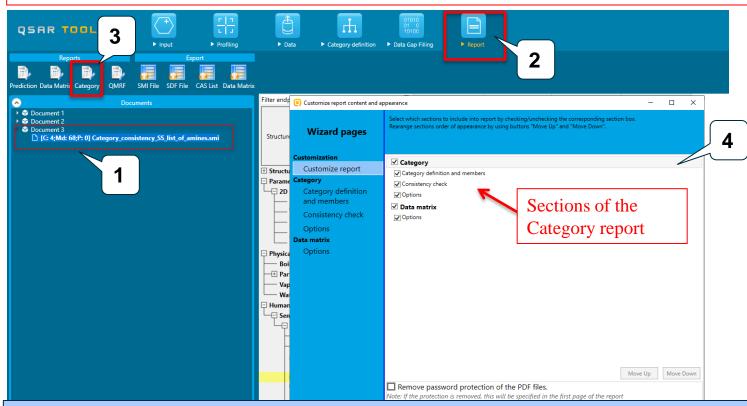

- 1. Click on the document for assessment category consistency of the list with aliphatic amines
- Go to Report module
- 3. Click on Category report
- 1. The wizard window with sections of the category report appeared

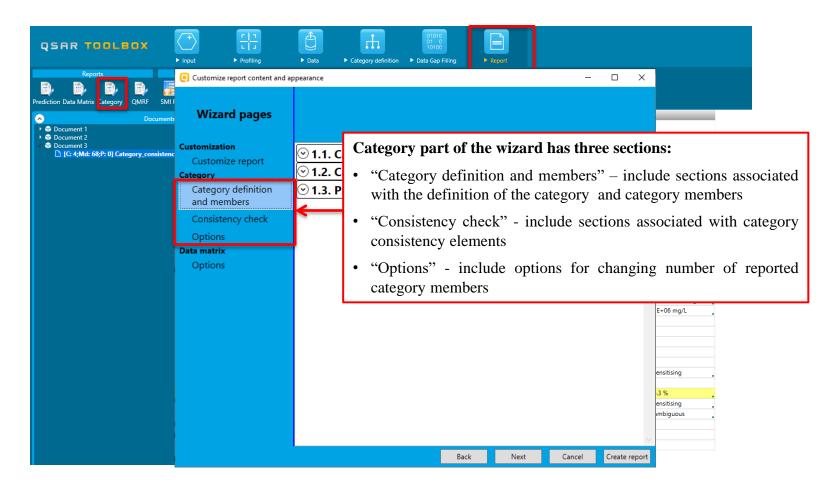

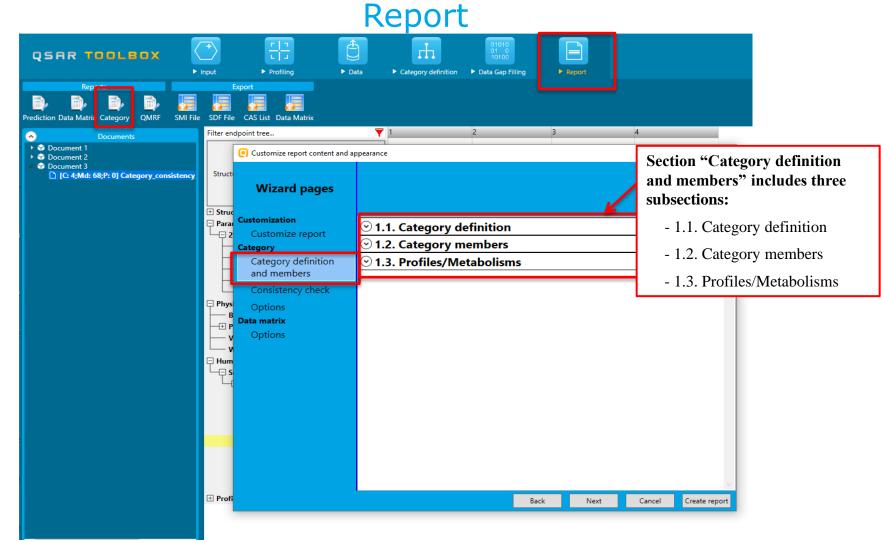

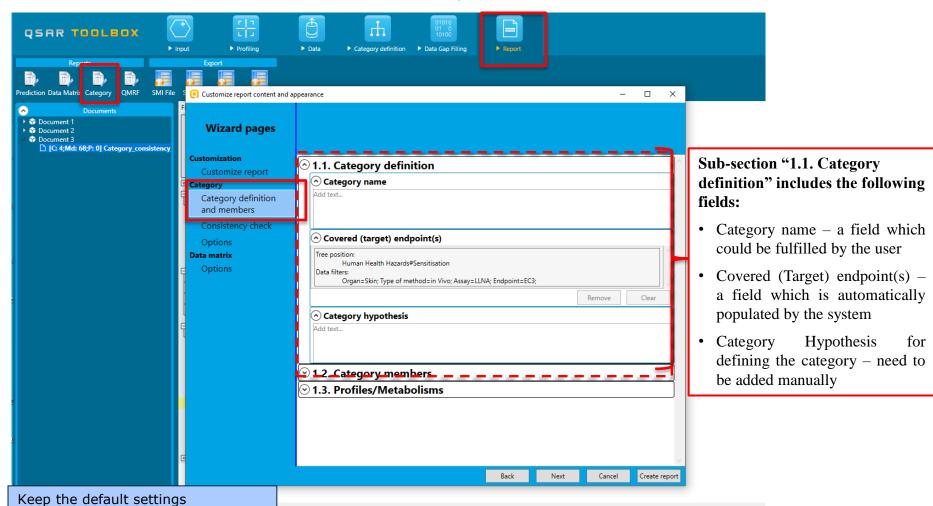

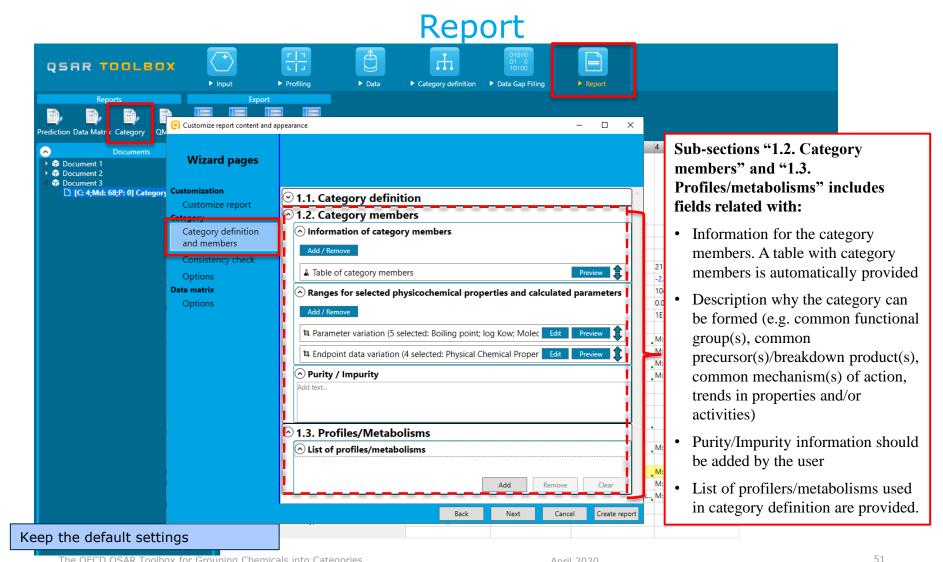

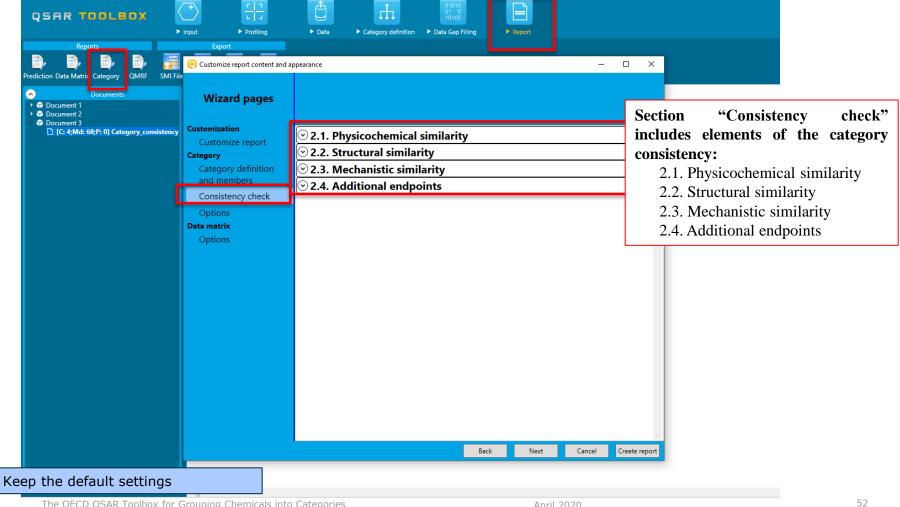

Report **Sub-section "2.1. Physicochemical**  Customize report content and appearance similarity" includes fields related **QSAR TOOLBOX** Wizard pages with: Customization 2.1. Physicochemical similarity Collection of calculated Customize report Physicochemical similarity based on calculated parameters physicochemical parameters already Category definition log Kow
Molecular Weight selected in the 'Category and members Document 2 ✓ Vapor Pressure (Antoine method) consistency' tool appear here Consistency check ✓ Water Solubility [C: 4:Md: 68;P: 0] Category\_cons Data matrix A table with calculated Table with selected 2D/3D parameters for category members physicochemical parameters selected Physicochemical similarity based on experimental data in the 'Category consistency' tool Tree position: Physical Chemical Properties#Boiling point Data filters: appear here ✓ Tree position: Physical Chemical Properties#Partition Coefficient:#N-Octanol/Water Data filters: The experimental physicochemical ✓ Tree position: parameters selected in the 'Category Physical Chemical Properties#Vapour pressure Data filters: consistency' tool appear here. ✓ Tree position: Physical Chemical Properties#Water solubility Data filters: A table with phys-chem parameters for category members is Add / Remove automatically provided. Table with selected physicochemical experimental data Comments on physicochemical similarity Text justifying the selected parameters should be added by the user Create report Keep the default settings

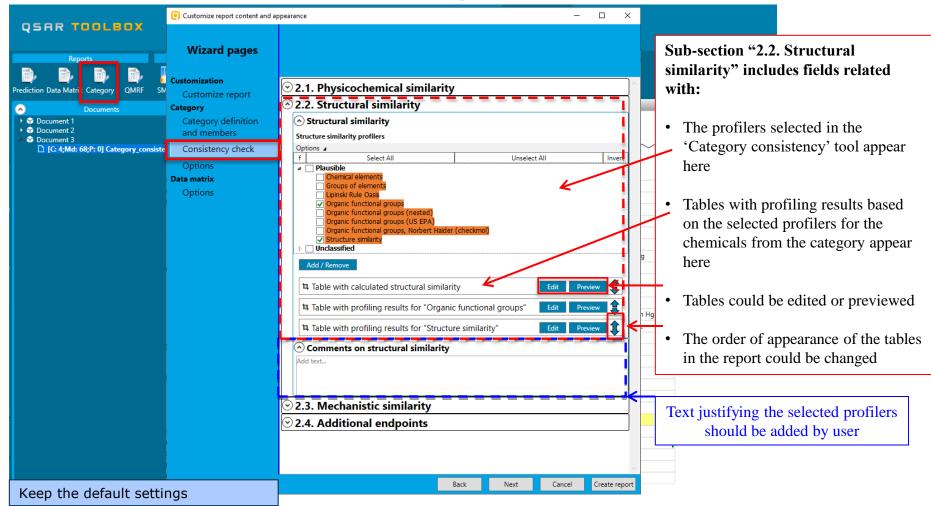

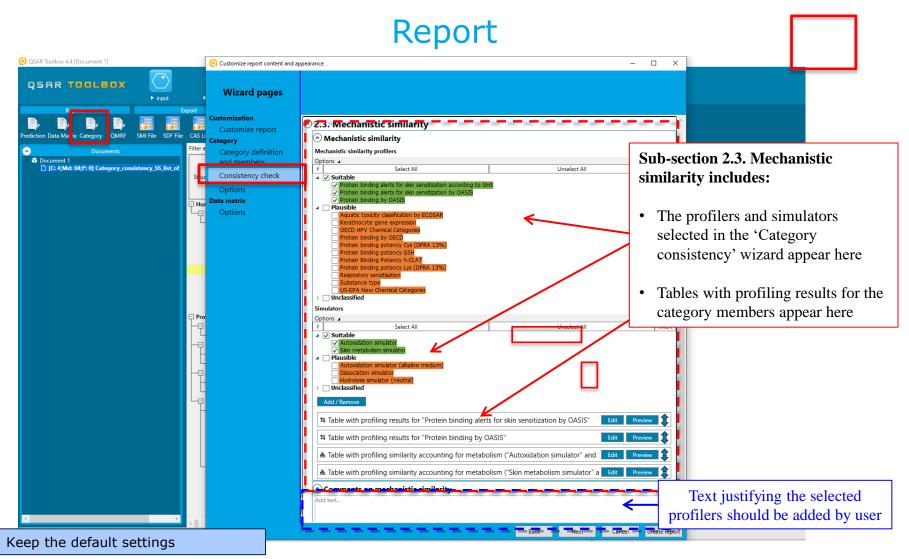

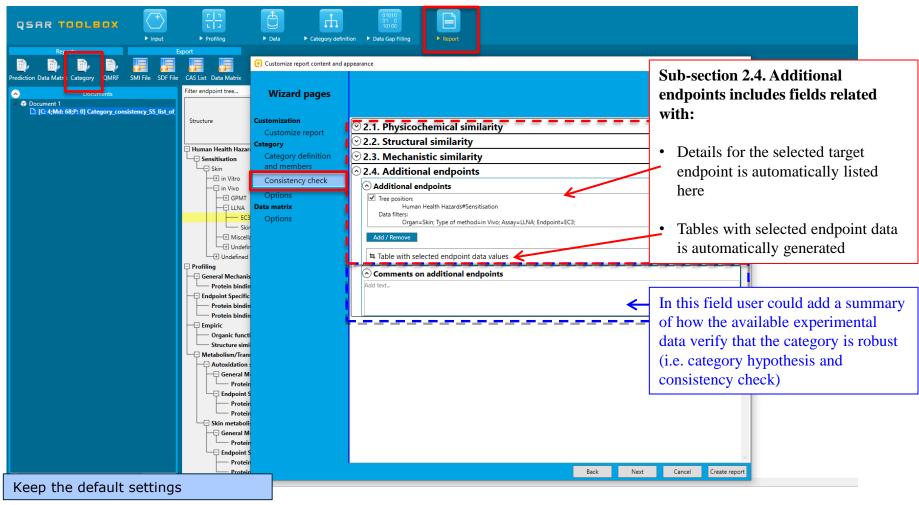

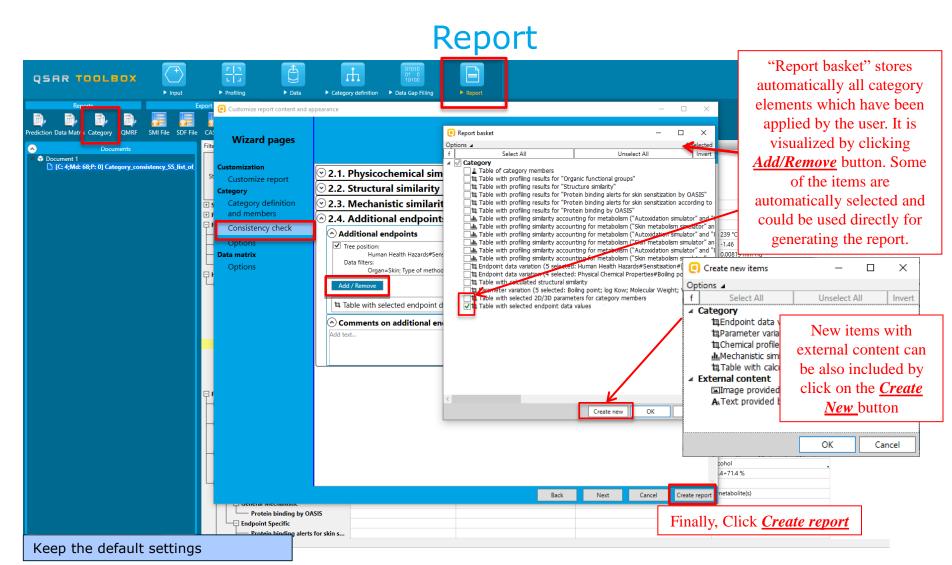

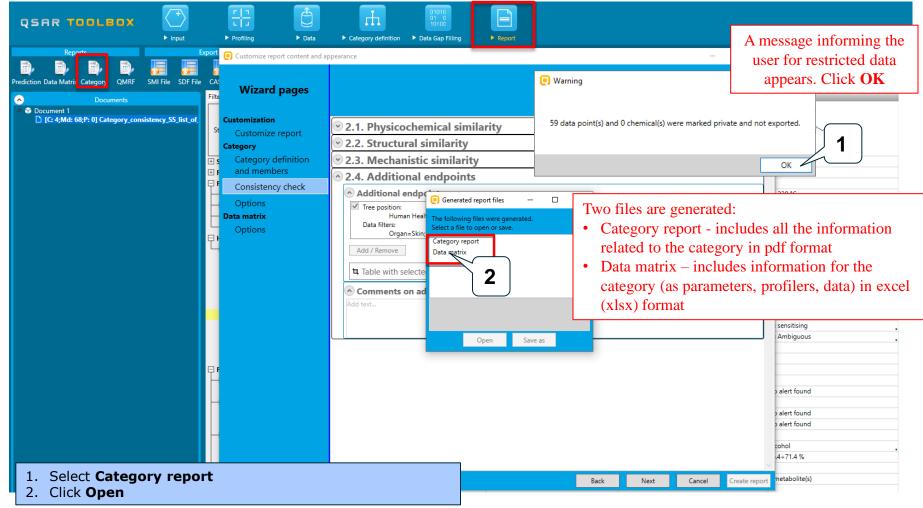

#### Report

#### 1. <u>Category definition section:</u>

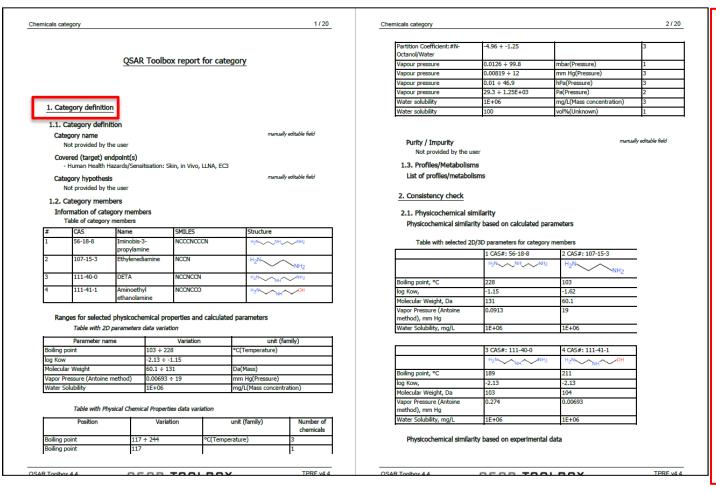

#### 1. <u>Category definition</u> <u>section:</u>

- 1.1. <u>Category definition</u> includes:
- name of the category if provided by the user);
- Covered (target) endpoint(s) automatically fulfilled
- Category hypothesis information provided by the user

#### 1.2. Category members

- a table with category members is provided;
- ranges of selected experimental and calculated physicochemical properties in table format;
- information for Purity/Impurity manually added by the user

#### 1.3. Profiling/Metabolisms –

- additional profilers/metabolisms could be provided by the user

59

#### **2. Consistency check section:**

#### Report

#### 2. Consistency check 2.1. Physicochemical similarity Physicochemical similarity based on calculated parameters Table with selected 2D/3D parameters for category members 2 CAS#: 107-15-3 Boiling point, °C log Kow, Molecular Weight, Da -1.62 Vapor Pressure (Antoine ethod), mm Hg Water Solubility, mg/L 1E+06 3 CAS#: 111-40-0 4 CAS#: 111-41-1 Boiling point, °C 0.00693 nethod), mm Ha Water Solubility, m Physicochemical similarity based on experimental data OSAR Toolbox 4.4 **OSAR TOOLBOX** Chemicals category - Physical Chemical Properties#Boiling point - Physical Chemical Properties#Partition Coefficient:#N-Octanol/Water - Physical Chemical Properties#Vapour pressure - Physical Chemical Properties#Water solubility Table with selected physicochemical experimental data 1 CAS# 56-18-8 2 CAS# 107-15-3 Physical Chemical roperties/Boiling point Physical Chemical roperties/Partition Coefficient:/N-Octanol/Water hysical Chemical roperties/Vapour pressure Physical Chemical E+06 mg/L roperties/Water solubility

0,232 mm Ha

E+06 ma/L

Physical Chemical Properties/Boiling point Physical Chemical

Properties/Partition Coefficient:/N-Octanol/Water Physical Chemical

roperties/Vapour pressure hysical Chemical

Properties/Water solubility

| 2.2. Structur<br>Structural s             |                 | 1                             |                      |                          |                        |         |
|-------------------------------------------|-----------------|-------------------------------|----------------------|--------------------------|------------------------|---------|
| <ul> <li>Structu</li> </ul>               | re similarity p |                               |                      |                          |                        |         |
|                                           | anic function   |                               |                      |                          |                        |         |
| - Structure similarity                    |                 |                               |                      |                          |                        |         |
| Table wit                                 | h calculated :  | structural simil              | arity                |                          |                        |         |
|                                           | ologram, Com    | bineAllFeature                | s                    |                          |                        |         |
| Measure:                                  |                 |                               |                      |                          |                        |         |
|                                           |                 |                               |                      |                          |                        |         |
| SAR Toolbox 4.4<br>atabase version: 4.4   |                 | QSAF                          | ₹ ТОО                | LBOX                     |                        |         |
|                                           |                 |                               |                      |                          |                        |         |
| Molecular fea                             | tures: Atom     | CenteredFragn                 | nents                |                          |                        |         |
|                                           |                 |                               | HAttached, Hyl       | oridization              |                        |         |
|                                           |                 |                               |                      |                          |                        |         |
| Calculate                                 | d structure s   | imilarity                     |                      |                          |                        |         |
|                                           | Chemic          |                               | Chemical 2           |                          | Chemical 3             |         |
| Chemical 1                                | CAS 56          | -18-8                         | CAS 107-15<br>61.5 % | -3                       | CAS 111-40-0<br>87.5 % |         |
| CAS 56-18-8                               | 100%            |                               | 01.5 %               |                          | 07.3 76                |         |
| Chemical 2                                | 61.5 %          |                               | 100%                 |                          | 72.7 %                 | _       |
| CAS 107-15-3<br>Chemical 3                | 87.5 %          |                               | 72.7 %               |                          | 100%                   | _       |
| CAS 111-40-0                              | 87.5 %          |                               | /2./ %               |                          | 100%                   |         |
| Chemical 4                                | 62.5 %          |                               | 36.4 %               |                          | 71.4 %                 | _       |
| CAS 111-41-1                              |                 |                               |                      |                          |                        |         |
|                                           |                 |                               |                      |                          |                        |         |
|                                           | Chemic          |                               |                      |                          |                        |         |
| Chemical 1                                | CAS 11          |                               |                      |                          |                        |         |
| Chemical 1<br>CAS 56-18-8                 | 62.5 %          |                               |                      |                          |                        |         |
| Chemical 2                                | 36.4 %          |                               | _                    |                          |                        |         |
| CAS 107-15-3                              |                 |                               |                      |                          |                        |         |
| Chemical 3                                | 71.4 %          |                               |                      |                          |                        |         |
| CAS 111-40-0<br>Chemical 4                | 100%            |                               |                      |                          |                        |         |
| CAS 111-41-1                              | 100%            |                               |                      |                          |                        |         |
| 00111111                                  |                 |                               | _                    |                          |                        |         |
| Table with a                              | Otto            | o for "Organia                | functional gro       |                          |                        |         |
| 1 CAS# 56-18-8                            | ronling result  | 2 CAS# 107-                   |                      | 3 CAS# 11                | 11-40-0                |         |
| H <sub>2</sub> N NH NH <sub>2</sub>       |                 | H <sub>2</sub> N              |                      | H <sub>2</sub> N         | NH NH2                 |         |
|                                           |                 | · · ·                         | NH <sub>2</sub>      | <del> </del>             |                        |         |
| Amine, primary<br>Amine, secondary        |                 | Amine, prima<br>Aliphatic ami |                      | Amine, pri<br>Amine, sec |                        |         |
| Aliphatic amine, prin                     | nary            | price dilli                   | , решили у           |                          | mine, primary          |         |
| Aliphatic amine, secondary                |                 |                               |                      | Aliphatic a              | mine, secondary        |         |
|                                           |                 |                               |                      |                          |                        |         |
| 4 CAS# 111-41-1                           |                 |                               |                      |                          |                        |         |
| H <sub>2</sub> N NH                       | OH              |                               |                      |                          |                        |         |
| Alcohol                                   |                 |                               |                      |                          |                        |         |
| Amine, primary                            |                 |                               |                      |                          |                        |         |
| Amine, secondary<br>Aliphatic amine, prin | nary            |                               |                      |                          |                        |         |
| Aliphatic amine, sec                      |                 |                               |                      |                          |                        |         |
|                                           |                 |                               |                      |                          |                        |         |
|                                           |                 |                               |                      |                          |                        |         |
| Toolbox 4.4<br>ase version: 4.4           | (               | ĮSAR                          | TOOL                 | BOX                      |                        | TPRF v4 |
|                                           |                 |                               |                      |                          |                        |         |

2.2. Structural similarity

| Measure: Dice Molecular features: AtomCenteredFragments                                                   |                                      |                                                    |  |
|----------------------------------------------------------------------------------------------------|--------------------------------------|----------------------------------------------------|--|
| Atom characteristics: AtomCenteredFragments Atom characteristics: AtomType, CountHAttached, Hybridization |                                      |                                                    |  |
|                                                                                                    |                                      |                                                    |  |
| 2 CAS# 107-15-3                                                                                           | 3 CAS# 111-40-0                      |                                                    |  |
| NH <sub>2</sub> H <sub>2</sub> N                                                                          | H <sub>2</sub> N NH NH <sub>2</sub>  |                                                    |  |
| 36.4÷72.7 %                                                                                               | 71.4÷87.5 %                          |                                                    |  |
| ]                                                                                                    |                                      |                                                    |  |
|                                                                                                    | 2 CAS# 107-15-3 NH2 H <sub>2</sub> N | 2 CAS# 107-15-3 3 CAS# 111-40-0 NH2 H2N NH2 H2N NH |  |

#### 2. Consistency check section:

- 2.1. <u>Physicochemical similarity</u> provides information for the selected physicochemical parameters (calculated values and exp data) for each member of the category
- 2.2. <u>Structural similarity</u> provides profiling results from the selected structure-based profilers "Structural similarity" and "OFG" for each member of the category

April 2020 60

#### 2. Consistency check section (cond.):

### Report

#### 2.3. Mechanistic similarity Mechanistic similarity · Mechanistic similarity profilers - Protein binding alerts for skin sensitization according to GHS - Protein binding alerts for skin sensitization by OASIS - Protein binding by OASIS - Skin metabolism simulato Skin metabolism simulator Table with profiling results for "Protein binding by OASIS" 1 CAS# 56-18-8 2 CAS# 107-15-3 3 CAS# 111-40-0

| NH <sub>2</sub> | H <sub>2</sub> N NH | H <sub>2</sub> N NH <sub>2</sub> | H <sub>2</sub> N NH NH <sub>2</sub> |  |
|-----------------|---------------------|----------------------------------|-------------------------------------|--|
|                 | No alert found      | No alert found                   | No alert found                      |  |
|                 | No alert found      | No alert found                   | No alert found                      |  |

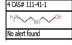

Table with profiling results for "Protein binding alerts for skin sensitization by OASIS"

| 1 CAS# 56-18-8                      | 2 CAS# 107-15-3                  | 3 CAS# 111-40-0                     |
|-------------------------------------|----------------------------------|-------------------------------------|
| H <sub>2</sub> N NH NH <sub>2</sub> | H <sub>2</sub> N NH <sub>2</sub> | H <sub>2</sub> N NH NH <sub>2</sub> |
| No alert found                      | No alert found                   | No alert found                      |

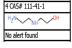

Table with profiling similarity accounting for metabolism ("Skin metabolism simulator" and "Protein binding alerts for skin sensitization by OASIS")

Metabolism: Skin metabolism simulator

Profiler: Protein binding alerts for skin sensitization by OASIS

#### Tables with generated metabolites for each analogue with profiling result

| P1 CAS#: 56-18-8                    | M1 P1                 | M2 P1                 |
|-------------------------------------|-----------------------|-----------------------|
| H <sub>2</sub> N NH NH <sub>2</sub> | H <sub>2</sub> N NH O | H <sub>2</sub> N NH O |
| No alert found                      | No alert found        | Aldehydes             |

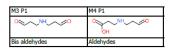

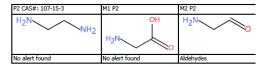

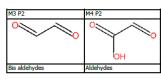

| P3 CAS#: 111-40-0                   | M1 P3                  | M2 P3               |
|-------------------------------------|------------------------|---------------------|
| H <sub>2</sub> N NH NH <sub>2</sub> | H <sub>2</sub> N NH OH | H <sub>2</sub> N NH |
| No alert found                      | No alert found         | Aldehydes           |

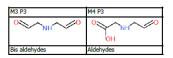

#### Graphics with distribution of alerts across metabolites

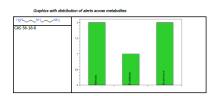

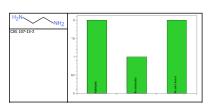

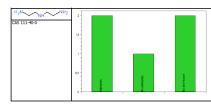

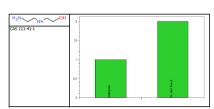

Table summarizing number of metabolites including parent with specific alerts

| Protein binding by OASIS | P1      | P2       | P3                    | P4       |
|--------------------------|---------|----------|-----------------------|----------|
|                          | 56-18-8 | 107-15-3 | 111 <del>-4</del> 0-0 | 111-41-1 |
| Aldehydes                | 2       | 2        | 2                     | 1        |
| Bis aldehydes            | 1       | 1        | 1                     | 0        |
| No alert found           | 2       | 2        | 2                     | 2        |

April 2020

#### Consistency check section:

#### 2.3. Mechanistic similarity - provides information for selected the profiles (assigned as suitable with the target respect to endpoint and/or manually added by the user to justify consistency). This section includes:

- Profiling results for all category members
- Tables for parents and generated metabolites (if any)
- Graphics with distribution of alerts across metabolites
- **Tables** summarizing number metabolites (including parent) with specific alerts

#### 2. Consistency check section (cond.):

Report

2.4. Additional endpoints

Additional endpoints

- Human Health Hazards#Sensitisation#[s]Organ:Skin#[s]Type of method:in Vivo#[s]Assay:LLNA#[s]Endpoint:EC3

NOTE:

[s] - string metadata

[v] - numerical metadata

#### Table with selected endpoint data values

|                                 | 1 CAS# 56-18-8                      | 2 CAS# 107-15-3                  |
|---------------------------------|-------------------------------------|----------------------------------|
|                                 | H <sub>2</sub> N NH NH <sub>2</sub> | H <sub>2</sub> N NH <sub>2</sub> |
| Human Health                    | 0.882÷0.9 % (x2)                    | 2.2÷2.7 % (x4)                   |
| Hazards/Sensitisation: Skin, in |                                     |                                  |
| Vivo, LLNA, EC3                 |                                     |                                  |

|                                 | 3 CAS# 111-40-0                     | 4 CAS# 111-41-1     |
|---------------------------------|-------------------------------------|---------------------|
|                                 | H <sub>2</sub> N NH NH <sub>2</sub> | H <sub>2</sub> N OH |
| Human Health                    | 1.85÷5.8 % (x4)                     | 15.2 %              |
| Hazards/Sensitisation: Skin, in |                                     |                     |
| Vivo, LLNA, EC3                 |                                     |                     |

Comments on additional endpoints

Not provided by the user

manually editable field

#### 2. Consistency check section:

2.4. <u>Additional endpoints</u> – provides experimental data for all category members related to the additionally added endpoints

The number in brackets shows how many times the same experimental result is recorded

#### **Data matrix**

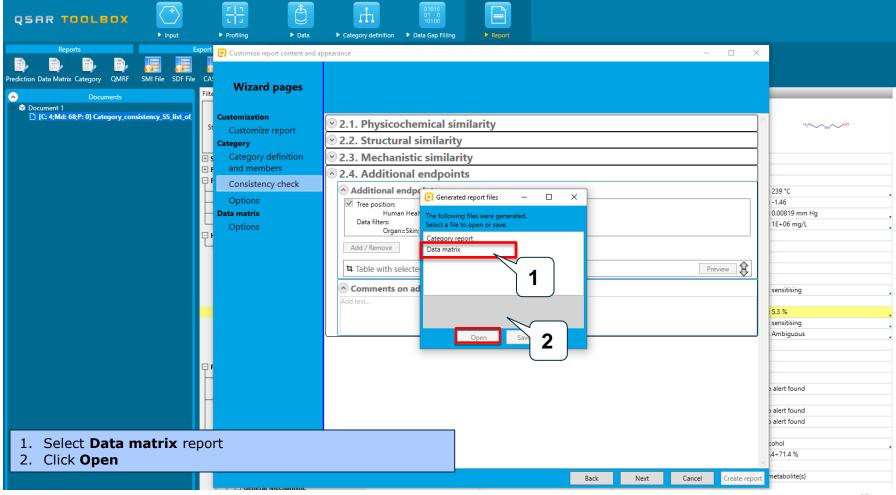

#### **Data matrix report**

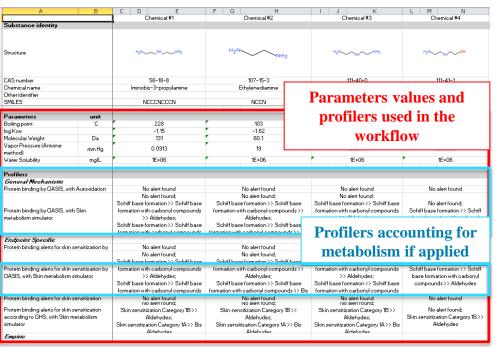

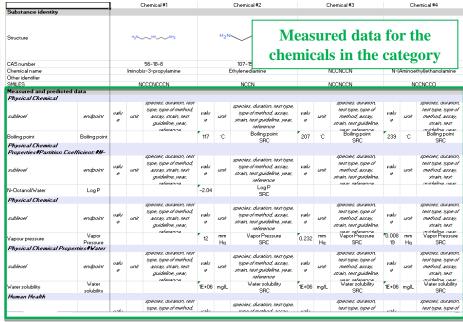

# **Congratulations!**

- You have now been introduced to the defining of a target endpoint;
- You have now been introduced to the elements of the category consistency;
- You have now been introduced to the Report basket;
- Note, proficiency comes with practice!